## Need Help?

Visit us online for up-to-date software and complete instruction manuals.

Visit lorex.com

Search for the model number of your product 2 1

Click on your product 3 in the search results

## Click on the Downloads tab

## *Copyright © 2021 Lorex Corporation*

*As our products are subject to continuous improvement, Lorex reserves the right to modify product design, specifications and prices, without notice and without incurring any obligation. E&OE. All rights reserved.*

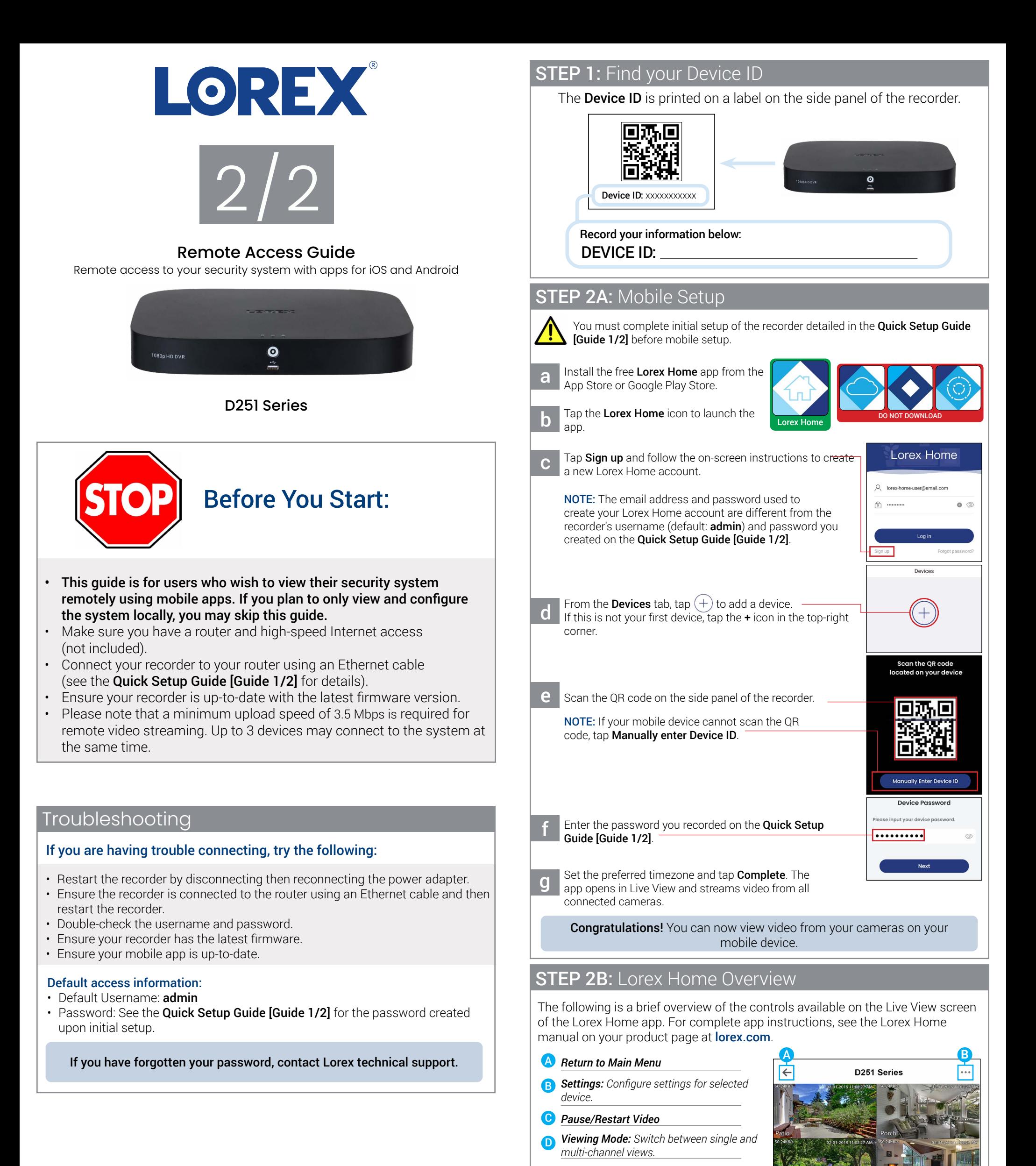

- *Video Quality: Tap to switch to HD\* video quality. Tap again for reduced video quality that is optimized for streaming.* E
- *Audio: Tap to mute / unmute.*
- G *Fullscreen: Tap to view in landscape mode.*
- *Timeline: Tap to search for and play back*  H *recorded videos.*
- I *Snapshot: Tap to save a still image of the current live view.*
- J *Record Video: Tap to begin manual recording of the current live view. Tap again to stop recording and save the video clip to your mobile device storage.*
- K *Siren: Deterrence cameras only. Tap to enable the camera's siren.*
- L *Light: Deterrence cameras only. Tap to enable the warning light.*
- $C = 0$  and  $E$  and  $F \geq 0$  $\boxed{0}$  $\sqrt{4}$  $\boxed{\text{SD}}$ **1** Timeline H I J lÕ  $\textcircled{\scriptsize{1}}$ Snapshot Record Video ⊙ 資 K L M
- M *PTZ Controls: Pan-Tilt-Zoom cameras only. Open controls to move and configure PTZ cameras.*

\* HD resolution will be limited to the maximum screen resolution of your mobile device. This will not impact the recording resolution of the DVR.

For more information about Lorex's warranty policy, visit lorex.com/warranty.